## **Line Artwork and Chemical Structures**

- For chemical structures, the format options included in many drawing packages (eg ChemDraw or ISIS Draw) work well. Our preferred option for ChemDraw is the "ACS publications 1996" style, but other styles, consistently used, are also acceptable. If these are not available the following parameters should be used: chain angle 120°; bond spacing 18% of width; bond fixed length 14.4 pt / 5.1mm; bold width 2.0 pt / 0.71 mm; line width 0.6 pt / 0.21mm. For text please use a *sans serif* font, eg Arial, at 10 point size.
- **ChemDraw or ISIS/Draw Files: please save in tagged image format (.tif) at a resolution of 600dpi** (see attached notes). There are some issues between different versions of ChemDraw (see http://www.cambridgesoft.com/services/compat.cfm), which, under certain circumstances, can result in the random misalignment or deletion of parts of structures. Saving your files in tif format "locks" the image so that this cannot happen.

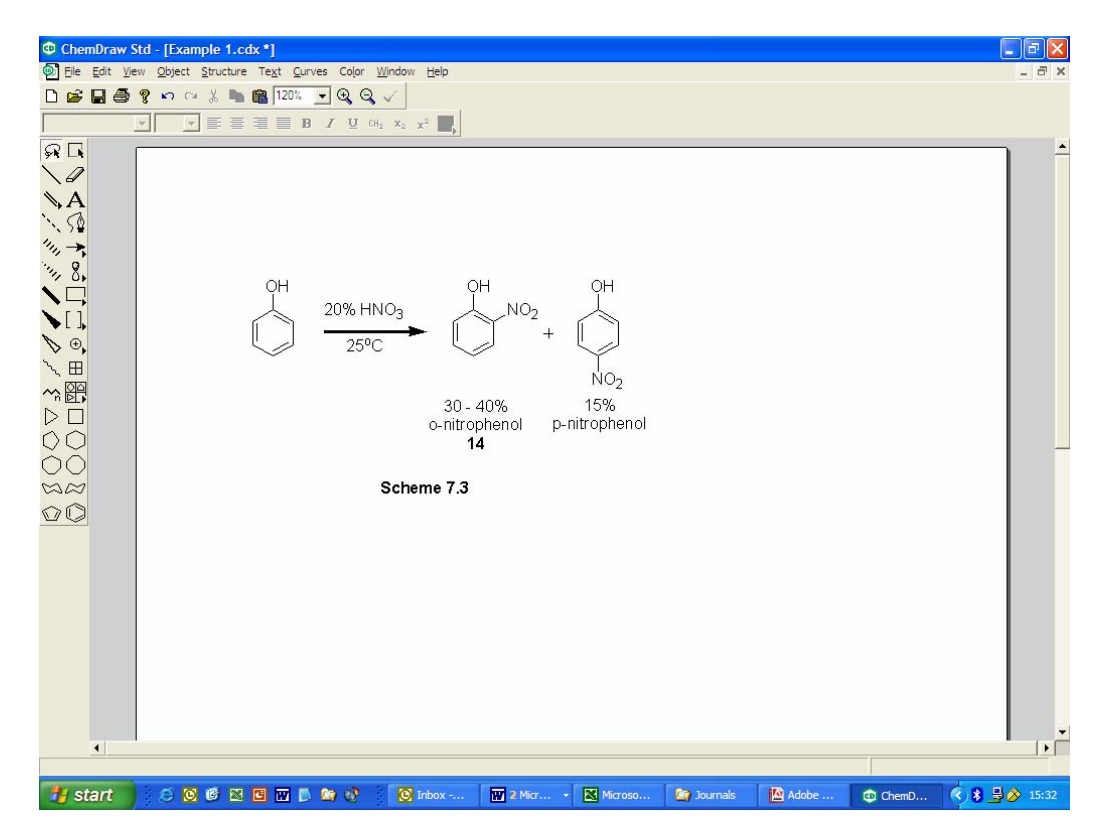

2. Click "Save As" from the file menu.

**GUIDE TO TECHNICAL LINE DRAWINGS**

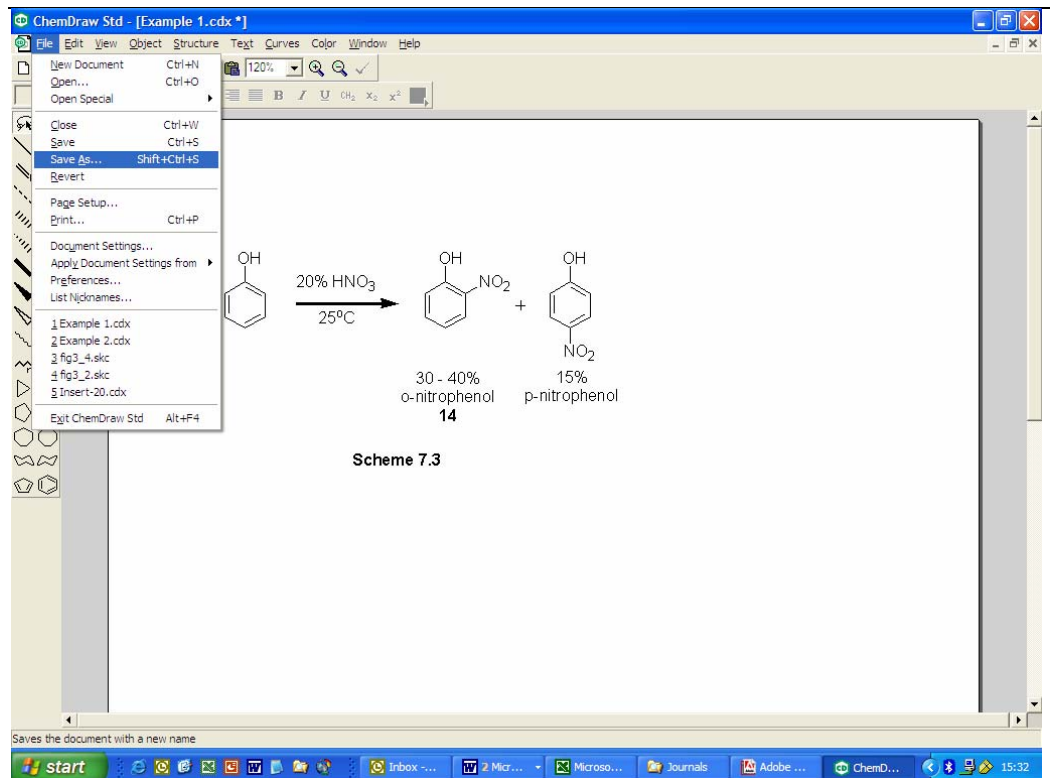

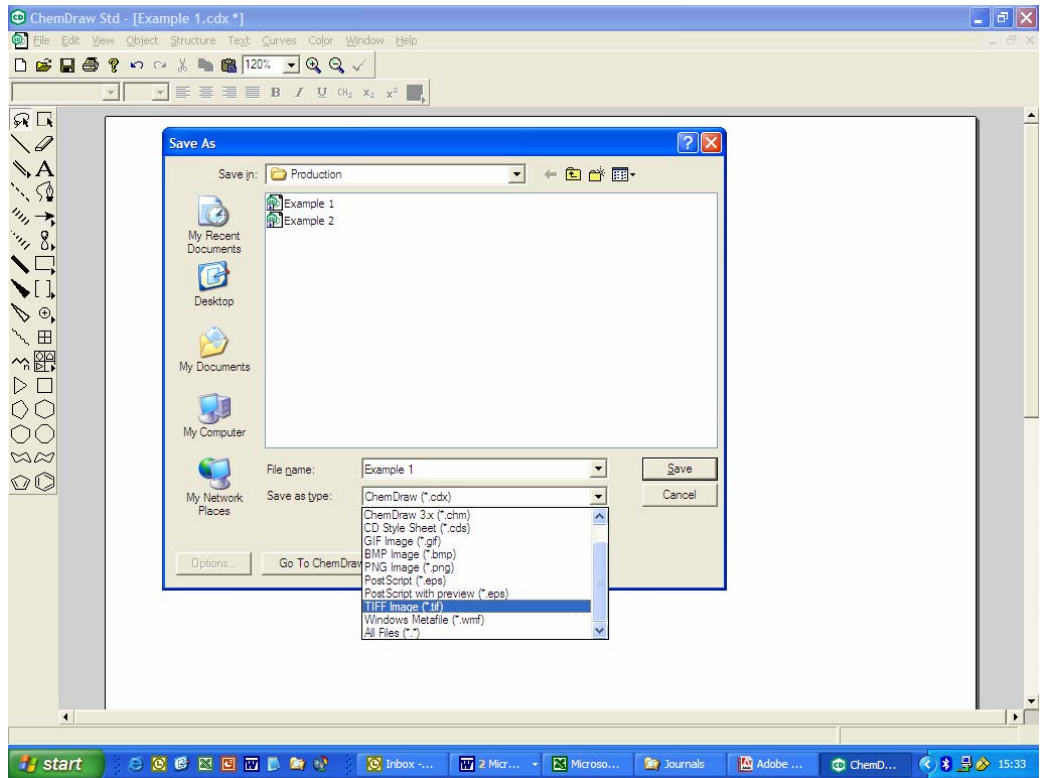

3. From the "Save As" box, choose the "Tiff Format (tif)" option from the "Save as Type" option box. Type in the filename in the "File Name" box

4. Set the resolution at 600dpi by pressing the options button, which will become active when you select the tif file type. Press OK once this is set at 600dpi, then press "Save"

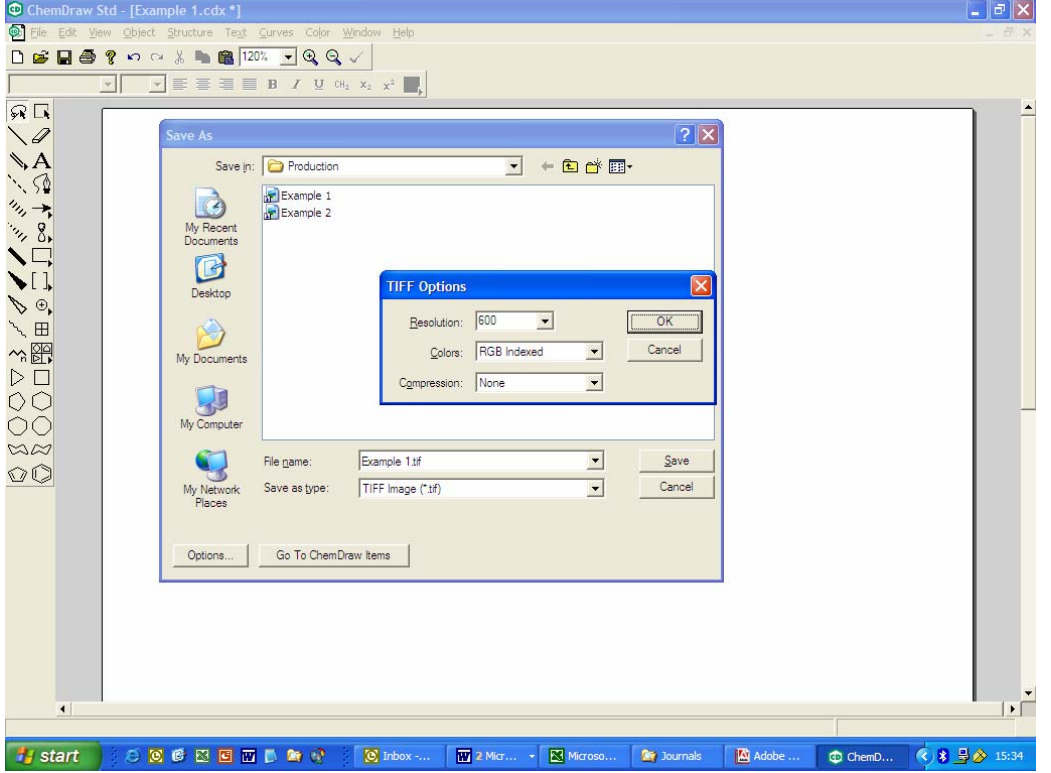

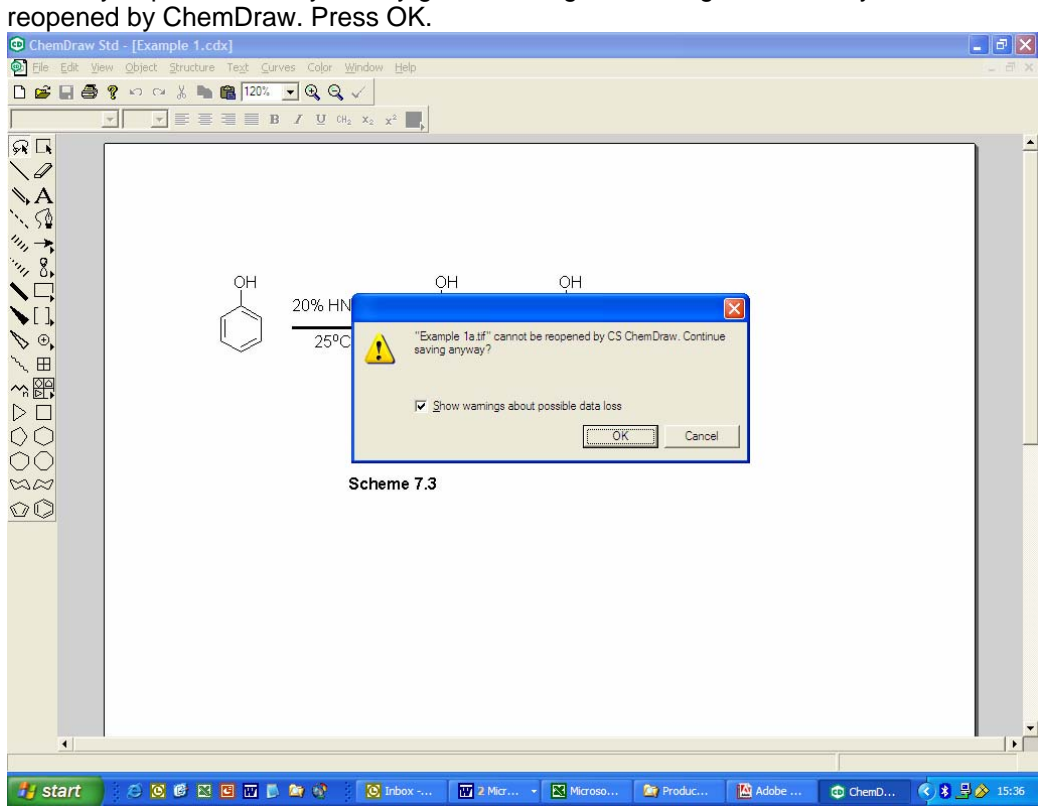

5. After you press "Save" you may get a warning box stating that the file you are about to save cannot be

6. The file is now saved in tif format and can be used "as is" by our typesetters, without any intermediate processing through another version of ChemDraw. This ensures that what you see on your paged proofs and in the final book will be exactly what you submitted with your original manuscript.